#### **WORKSHEET NO:- 4**

## **Subject :- Computer**

## Class - VIII

# <u>Chapter - Tables and Hyperlinks in HTML</u> Practical Questions

- **Q1.** Write a HTML coding to display your favorite sport and bold it with any background colour.
- **Q2.** Write a HTML coding to display your school name in different types of heading. (Use H1 to H6 tags).
- Q3. Write the HTML coding of following Outputs: -

a)

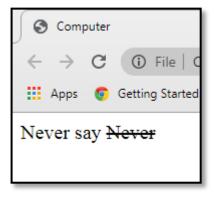

b)

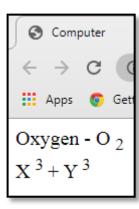

c)

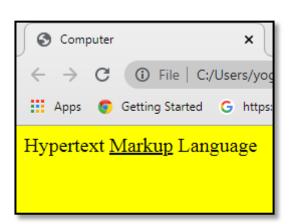

d)

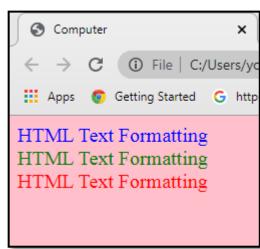

#### **Answers**

1.

```
<html>
<title> Computer </title>
<body bgcolor=cyan>
My Favorite Sport is <B> Football </B>
</body>
</html>
```

2.

```
<html>
<title> Computer </title>
<body>
<H1> Guru Tegh 3rd Centenary Public School </H1>
<H2> Guru Tegh 3rd Centenary Public School </H2>
<H3> Guru Tegh 3rd Centenary Public School </H3>
<H4> Guru Tegh 3rd Centenary Public School </H4>
<H5> Guru Tegh 3rd Centenary Public School </H5>
<H6> Guru Tegh 3rd Centenary Public School </H6>
</body>
</html>
```

Q3 a)

```
<html>
<title> Computer </title>
<body>
Never say <Strike> Never </Strike>
</body>
</html>
```

b)

```
<html>
<title> Computer </title>
<body>
Oxygen - O 2 <sub> </sub>
<br>
X <sup> 3 </sup> + Y <sup> 3 </sup>
</body>
</html>
```

c)
<html>
<title> Computer </title>
<body bgcolor=yellow>
Hypertext <U> Markup</U> Language
</html>

d)

```
<html>
<title> Computer </title>
<body bgcolor=pink>
<Font color = blue> HTML Text Formatting </Font>
<br>
<Font color = green> HTML Text Formatting </Font>
<br>
<fort color = red> HTML Text Formatting </Font>
<br>
<fort color = red> HTML Text Formatting </Font>
</body>
</html>
```